# **Blackbmard**

**WHAT'S NEW IN BLACKBOARD - DECEMBER 2017**

### **New Features in Blackboard**

The upgrade to the latest stable Blackboard release in December 2017 provides several new features to benefit both instructors and students. The top new features are outlined below.

### **Drag and Drop Files**

Instructors and students can now add files to many areas of Blackboard by simply dragging a file from their computer into the Attached Files (dotted box) area within Blackboard. Drag and drop is supported in the following areas: content collection, content editor, blank page content type, blogs, journals, and adding artifacts to portfolios. If using Firefox or Chrome, instructors will be also be able to drag a folder of files into the Attached Files area, and each file within the folder will upload individually to Blackboard.

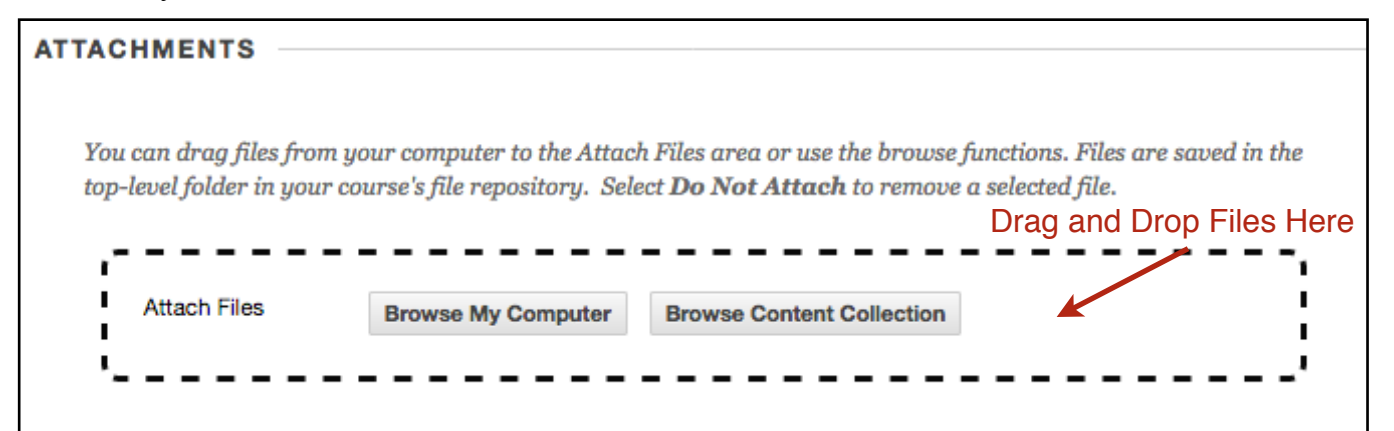

### **Submission Receipts**

Instructors and students will be better able to track whether Assignments submit successfully with Submission Receipts. When students submit Assignments successfully, the Review Submission History

page will include a banner and confirmation number. Students can copy and save this number as proof of their submission and evidence for academic disputes.

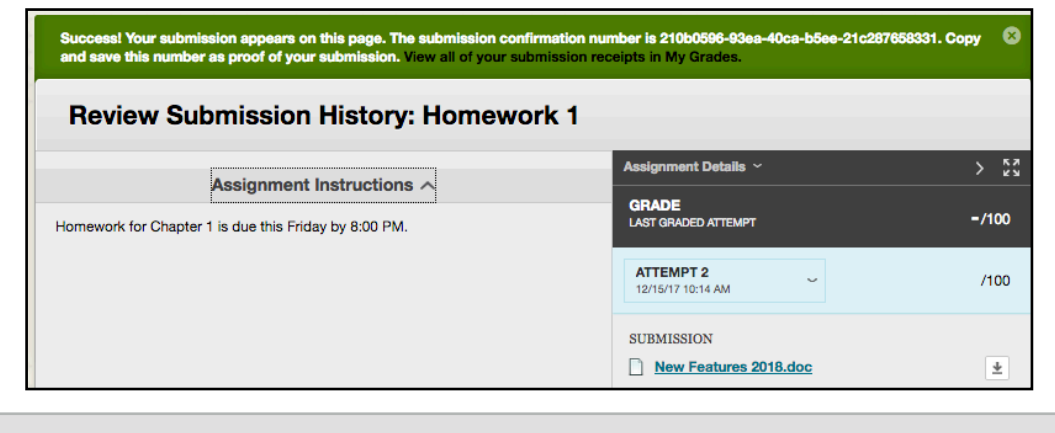

**WHAT'S NEW IN BLACKBOARD [BLACKBOARD@OLEMISS.EDU](mailto:blackboard@olemiss.edu) FTDC: 662-915-7918** 

### **Blackbmard**

**WHAT'S NEW IN BLACKBOARD - DECEMBER 2017**

For assignments with multiple attempts, students will receive a different confirmation number for each submission. For group attempts, each student will receive a separate confirmation number. In

addition to the Submission History receipt, students will also receive a notification email for each assignment attempt with information about the submission. Students can also access receipts at any time on the My Grades page in the submissions filter area.

Instructors can keep track of all student submissions, regardless of whether the attempt or assignment is deleted

Your work was received! You successfully submitted your coursework. Each time you submit coursework, you receive a unique confirmation ID to verify when your submission was received. You can view your submission receipts on your My Grades page. Submission details: Submission confirmation ID: 210b059693ea40cab5ee21c287658331 Title of course: FTDC 600-Linux Course ID: FTDC 600 Title of coursework: Homework 1 Date/time of submission: Dec 15, 2017 10:14 AM Size of written submission: Obytes Size and name of files received: New Features 2018.doc (20kb)

or the submission history is changed. Instructors can view all submission receipts via the Reports--Submission Receipts area of the Grade Center.

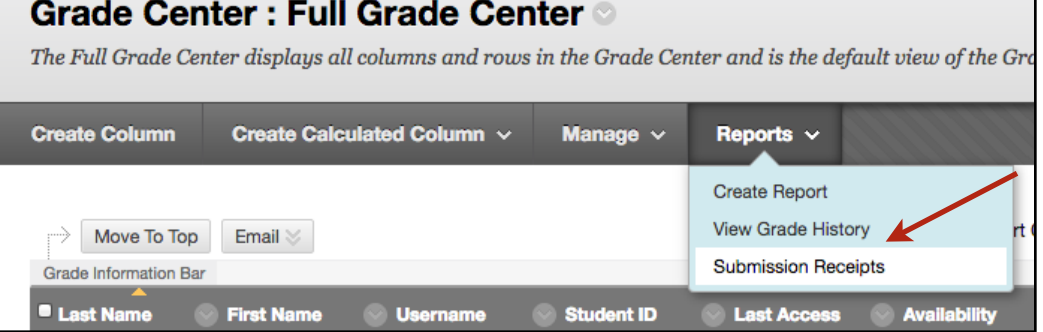

Submission received  $t 10:14$ 

#### **Inline Grading**

Crocodoc, the third-party Inline Grading and annotation tool for Blackboard, was recently bought out by Box (box.com). As a result, the old Crocodoc service is being replaced with the new Box View. The Box View Inline Grading has a simpler interface, making it easier to use than Crocodoc, and includes support for more file types. Some prior annotation types (drawing, strikeout) are not available

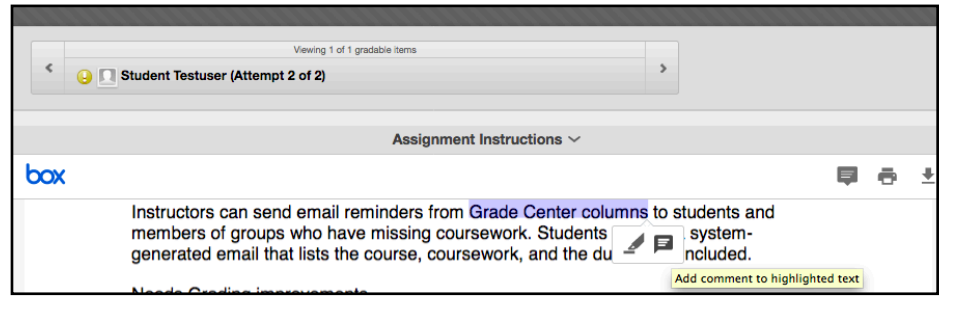

in the new Inline Grading, but we hope that Box will add these features at some point in the future. Any annotations and markups done in the old Crocodoc Inline Grading are now preserved as PDF files.

**WHAT'S NEW IN BLACKBOARD [BLACKBOARD@OLEMISS.EDU](mailto:blackboard@olemiss.edu) FTDC: 662-915-7918** 

# **Blackb@ard**

**WHAT'S NEW IN BLACKBOARD - DECEMBER 2017**

#### **Needs Grading Improvements**

When instructors allow multiple attempts on an Assignment or Test, they may not need to grade all of the attempts. With this update, the Needs Grading page will automatically be filtered to only display the attempts that need grading. When setting up the assessment, instructors can specify whether the grade is based on the first attempt or the last attempt, and now the Needs Grading page will only display one attempt per student based on that choice. Note that instructors will still have the option to display all of the attempts, if they want to see the others.

#### **Needs Grading**

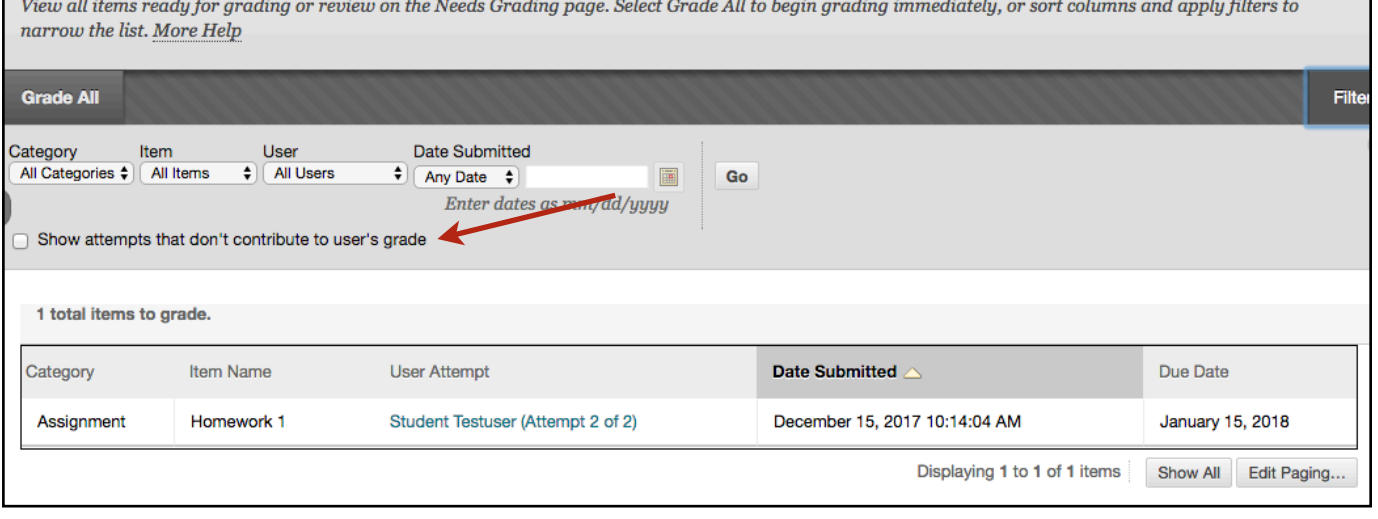

Also note that in the full grade center, assignment attempts that do not meet the criteria for grading are marked exempt.

### **Reminders**

Instructors can easily send email reminders from Grade Center columns to students and members of groups who have missing coursework. Students receive a system-generated email that lists the course, coursework, and the due date if included.

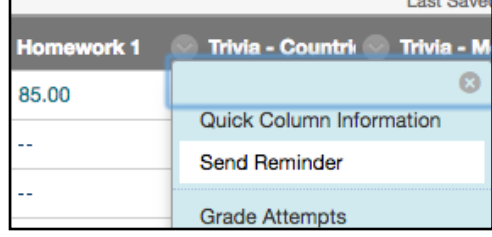

**WHAT'S NEW IN BLACKBOARD [BLACKBOARD@OLEMISS.EDU](mailto:blackboard@olemiss.edu) FTDC: 662-915-7918** 

Ō

**View Grade Details Exempt Grade** Attempt  $1/3/17$   $\odot$ Attempt 12/15/17

# **Blackbmard**

**WHAT'S NEW IN BLACKBOARD - DECEMBER 2017**

#### **Activity Reports**

The Course Activity Overview report has been updated to improve the experience for larger enrollment courses. Instructors can filter the report and break down the calculations of student activity by course groups.

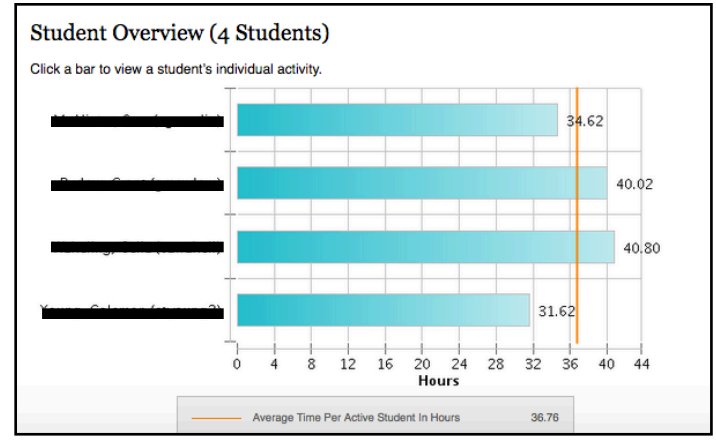

#### **Chat and Virtual Classroom**

The legacy Chat and Virtual Classroom environment, which relied on Java, has been deprecated by Blackboard. This is due to the fact that almost all web browsers no longer support Java. As an alternative to chat, we recommend Google Hangouts.

#### **Improved Self and Peer Assessment**

Self and Peer Assessment allows students to evaluate one another's work in a structured environment, based on criteria an instructor sets for them. With this update, Blackboard has added an important change in how Self and Peer Assessment distributes evaluation assignments. Now, students who do not participate during the submission period are excluded from the evaluation process. Any student with a partial or complete submission will be assigned to their classmates for evaluation, and will be included in the pool of evaluators.

By pairing this with Adaptive Release, Self and Peer Assessment can now be used for students to evaluate group or team members. For example, with three groups and three Self and Peer Assessments, an instructor can use Adaptive Release to limit the visibility of each one to only a single group; have the students submit a reflection on their contribution to the group as the initial submission; and then, during the evaluation phase, students will only see members of their own group.